**1、官网查询**

登录社保所在地的人社部门官方网站或社会保险网上服务平台,点击"个人 社保信息查询"窗口,录入本人身份证和密码就可以查询啦~

**2、电话查询**

拨打劳动保障综合服务电话"12333"进行政策咨询和信息查询,简单直接 易上手,推荐使用

**3、微信查询**

无需打电话,不用查网址,点开微信就能查,推荐~

进入首页,点击"我"→"服务""→"城市服务"→"常用服务"→"电 子社保卡"→ "社保查询服务", 根据步骤即可快捷查询。

**注意:**

第一次登录的用户,会提示绑定电子社保卡,根据提示绑定就可以啦~

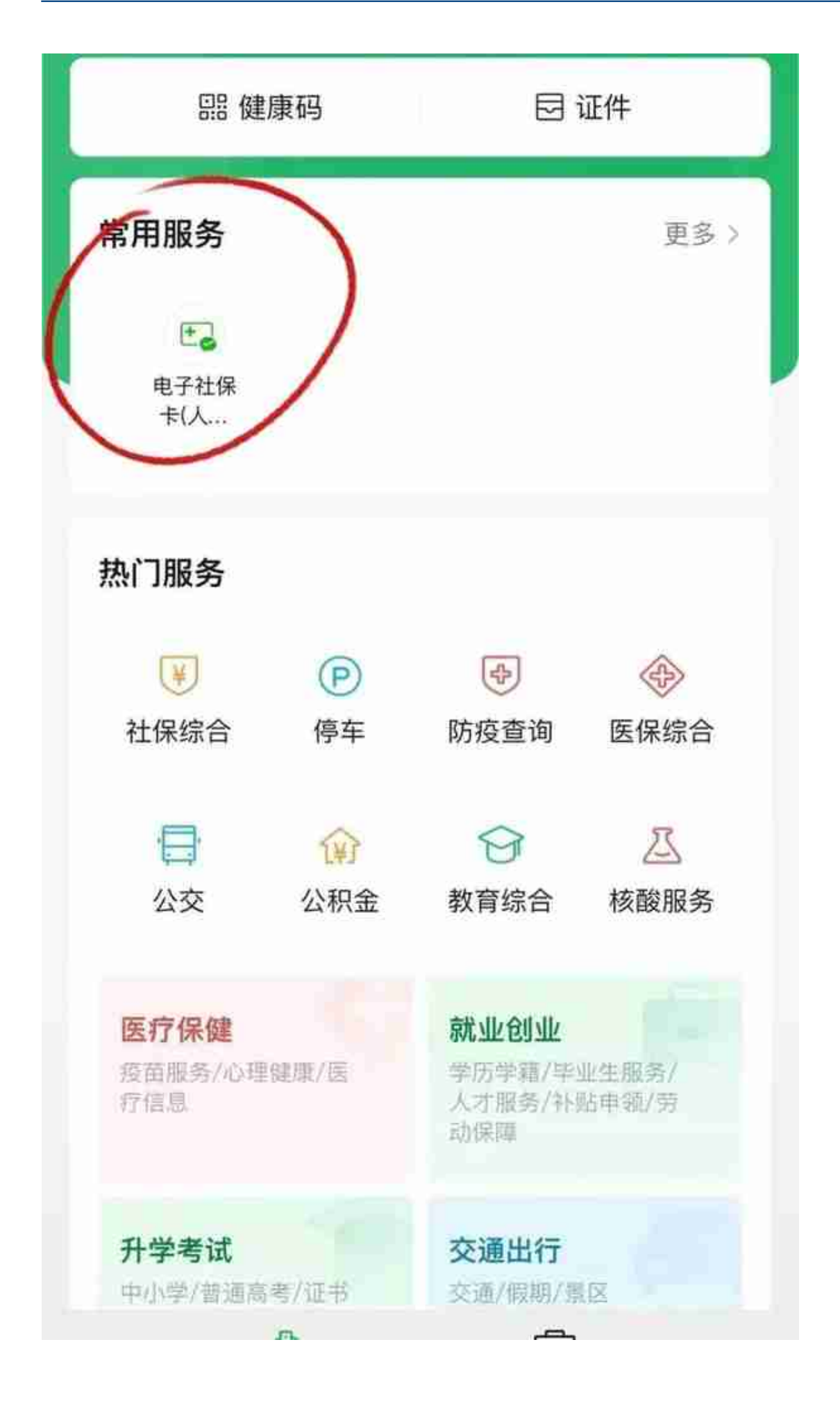

## **4、支付宝查询**

同样也是一个非常方便的方法,打开支付宝,点击"市民中心"→"社保" "→"社保查询",首次登录也需要绑定社保卡哦~

## **智行理财网** 社保卡历年账户余额去哪里查询(社保卡怎么看历年余额)

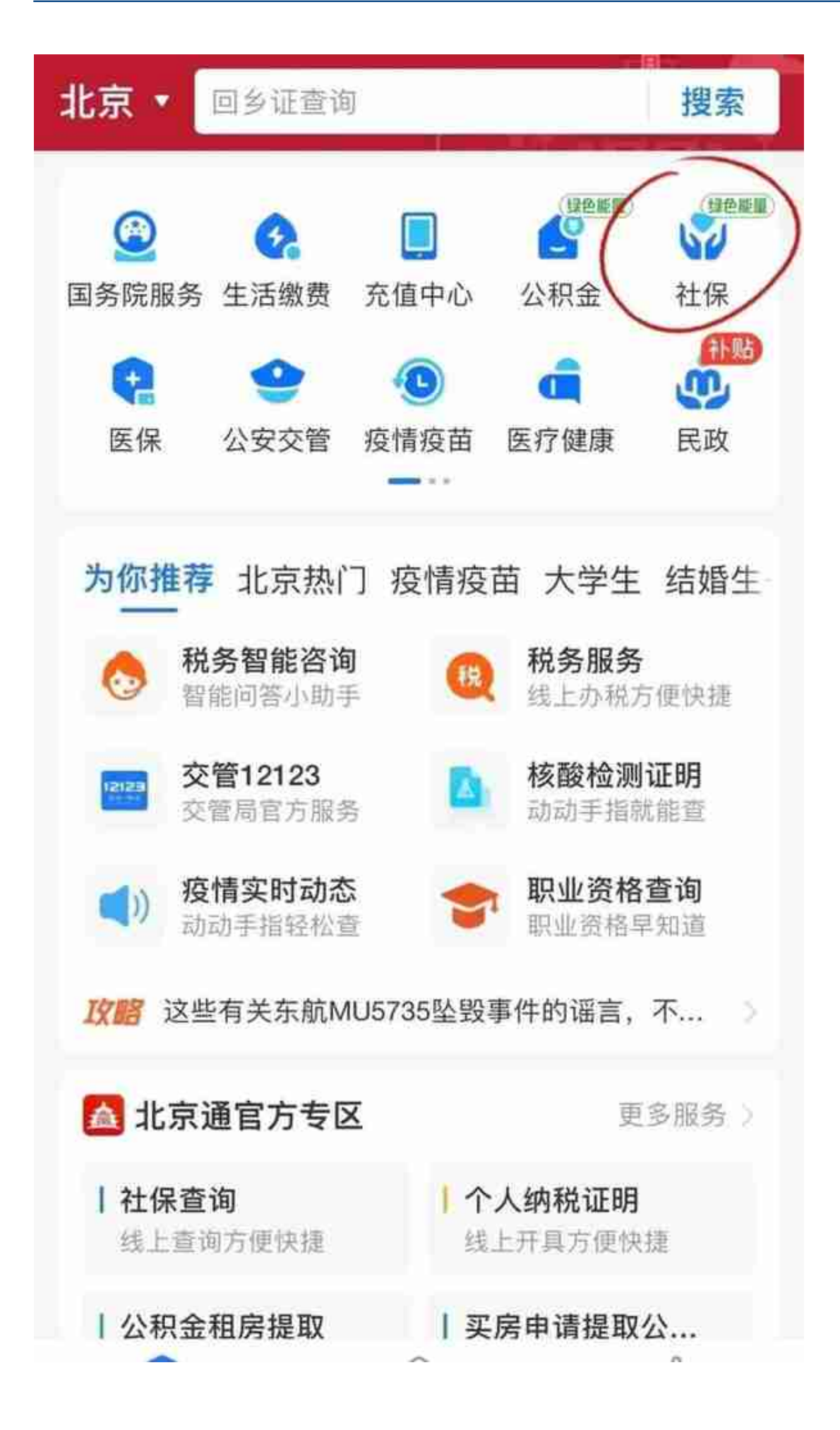

**5、银行终端查询**

目前,很多银行自助服务网点都有自助服务终端,可以进行个人社保账户信息 查询,首先要确定自己的社保卡开户行是哪个银行,然后前往含有自助服务终 端的银行自助服务网点。

**注意:**这一方法仅针对有金融功能的社保卡查询

这个方法稍微麻烦一点,需要大家跑一趟银行~

**6、社保营业网点查询**

参保人员可以携带本人有效身份证件及社保卡,直接到当地的社保营业网点 查询社保缴费情况,参保人员不仅可以通过营业网点的柜台查询,还可以通 过社保营业网点的自助查询机查询社保缴费明细。

本文来源:网络,由中国四达整理编辑, 所推送文章非商业用途,著作权归作者所 有。文章仅代表作者观点,不代表"中国四达"立场。